## -BM.

# 快速入門手冊 本手冊說明快速簡單的方法來安裝產品。

#### 產品概述

IBM SPSS Statistics Developer 可讓使用者將 R 及 Python 的功能與 IBM SPSS Statistics 平台的核心功能整合。自訂對話框 建置器可將新功能完全整合到使用者介面,且易於安裝和使用。有了此工具,您就可以:

- •存取數千個進階 R 演算法及套件
- •將 R 套件及演算法納入 IBM SPSS Statistics 語法中
- •使用所有 IBM SPSS Statistics 的資料處理功能並與大型資料集搭配使用
- · 有效率地產生圖形和其他形式的輸出
- •透過網路下載或電子郵件,將 R 套件散發給許多使用者

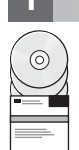

### 1 步驟 1: 存取軟體和說明文件

如果您使用產品隨附的 DVD 安裝軟體,請進行下一個步驟。如果您是從 Passport Advantage 下載產品,請遵循網站上所 提供的下載文件指示:

<http://www.ibm.com/support/docview.wss?uid=swg24038592>

詳細的安裝文件 (PDF) 可於 /Documentation/<language>/InstallationDocuments 目錄中的安裝媒體上取得。您也可以 從網路下載這些文件,網址是:

<http://www.ibm.com/support/docview.wss?uid=swg27043946>

### **2** BJ **2**G -⌠wΘt-tm

硬體及系統配置需求的相關資訊位於下列網址:

[www.ibm.com/software/analytics/spss/products/statistics/requirements.html](http://www.ibm.com/software/analytics/spss/products/statistics/requirements.html)

#### **步驟 3**: 入門

若要安裝產品,請參閱下列文件,您可以在安裝媒體的 Documentation/<language>/InstallationDocuments 目錄中找到 這些文件。如前所述,您也可以在網路上存取安裝文件,網址是:

<http://www.ibm.com/support/docview.wss?uid=swg27043946>

如果您具有單一使用者授權,請參閱:Authorized User License Installation Instructions.pdf

若您具備網站授權,請參閱:

- Site License Administrators Guide.pdf。請先閱讀此文件。其中包含將軟體散發給使用者的資訊。
- Authorized User License Installation Instructions.pdf。請閱讀這份文件,以得知將產品安裝在一般使用者電腦上的相關資 訊。您也可將此文件散發給一般使用者。

若您具備網路 (並行) 授權,請參閱:

- Concurrent License Administrator's Guide.pdf。請先閱讀此文件。其中包含設定網路授權管理程式及將軟體散發給使用者 的資訊。
- Concurrent License User Installation Instructions.pdf。請閱讀這份文件,以得知將產品安裝在一般使用者電腦上的相關資 訊。

#### 詳細資訊

產品支援:<http://www.ibm.com/support>

IBM SPSS Statistics. Licensed Materials - Property of IBM. © Copyright IBM Corp. 2014.

IBM、IBM 標誌和 ibm.com 是 International Business Machines Corp. 在全球許多轄區中註冊的商標或註冊商標。其他產品與服務名稱可能是 IBM 或其他公司的商標。IBM 商標的最新清單可從 Web 上的<br>『[Copyright and trademark information](http://www.ibm.com/legal/copytrade.shtml)』 [\(www.ibm.com/legal/copytrade.shtml\)](http://www.ibm.com/legal/copytrade.shtml) 中取得。